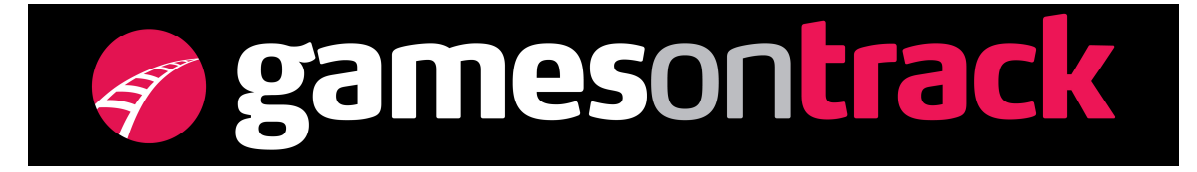

## **GT-Command controls main track and stop track using Uhlenbrock IB-COM**

A stop track is a necessary extension in any layout. Using a switch a short track is connected to the main track. In order to automate it all or part of it we need some components. If we only want to operate it using voice we might not need the feed back modules. In this example we will automate and control using GT-Command.:

- IB-COM box connects the PC with GT-Command. Using the included PCprogram IB-UTil you can operate IB-COM as a simple Intellibox. Set digital addresses, connect various accessories and assign addresses, and set CV's in your train decoders. It is more easy to use than the menu in the Intellibox
- AC Power supply for the IB-COM and your trains.
- Magnetic Article decoder, here the old 5212 from Viessmann. Uhlenbrock might prefer to sell a loconet device, and that will also do. Choose the one which is best and cheapest for you.
- A feed back module, here it must be loconet enabled. I.e. 63340 with 8 tracks. S88 does not work here.
- A normal electromagnetic switch and some tracks.
- GT-Command at the PC'en, Vista or XP, or Windows 7.
- We might have used a signal as well.
- We do not want to cut the power supply to any track implying the loss of light and sound.

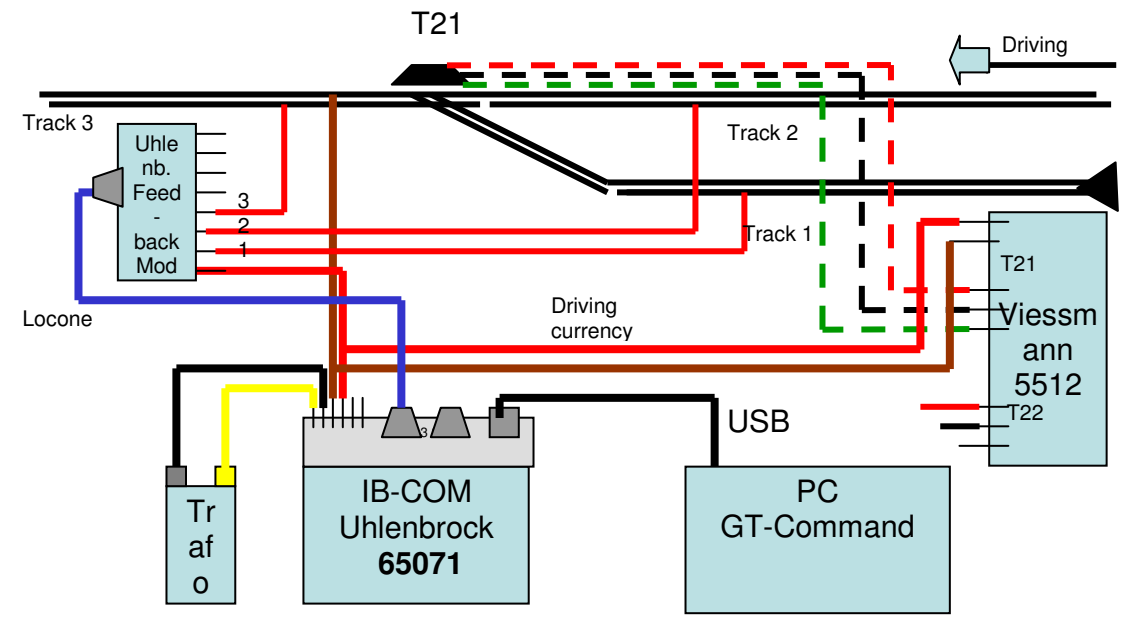

We want to drive forward with goods train no 38 and decouple some wagons manually on track 1. Then we will drive forward again with the remaining wagons when the main track is free. On the main track diesel 1411 is operating as well. And we need to stop him before we can shunt. And when 38 is off the main track 1411 can move on.

Using Voice control we could as an example speak through it like this: When no 38 arrives we go slowly: "38 forward slow" When all wagons have passed T21: "38 stop" And to be safe:: "1411 stop" "T21 turn" "38 backward 20" "38 horn on", so we sound while we move backwards. And before the end of the track 1: "38 stop" "38 horn off" "T21 straight" "1411 forward slow" "1411 forward middle" We decouple manually and wait until 1411 arrives again before T21: "1411 forward slow" "1411 stop" "T21 turn" "38 forward 5" "38 plus", "38 plus", "38 plus", as we accelerate no 38 until speed 60 km/h. When no 38 is out of track 3: "T21 straight" "1411 forward 60"

This looks normal and easy – and can of course also be made using a hand controller. However, see below what it means to automate using GT-Command: We write the commands as we speak them and include a few extra in the sequence:

- A pause meaning continue for a while without any new commands: "pause 5" waits 5 seconds.
- A condition to wait for a track occupancy. "NLW B3 occupied" waits until B3 is occupied with a currency demanding train.
- We might need "Repeat", if the sequence should be run in loops.

The blue commands are the voice control. With Red you see the additional automation part.

When no 38 arrives we go slowly: "38 forward slow" When the train has passed T21:

"NLW B3 occupied" "Pause 5", it takes 5 seconds for all wagons to pass T21" "38 stop" And to be safe: "NLW B2 occupied", when 1411 arrives in track 2 "1411 stop" "T21 turn" "38 backward 20" "38 horn on", so we sound while we move backwards And before the end: "NLW B1 occupied" "38 stop" "38 horn off" "T21 straight" "1411 forward slow" "1411 forward middle" "Pause 60", vi drive another minute Vi decouple manually and wait until 1411 has stopped: "NLW B2 occupied" "1411 stop" "T21 turn" "38 forward 5" "Pause 8", so we have occupied B3 "38 forward 60", as we will go with 60 km/h. When no 38 is out of track 3: "NLW B3 free" "T21 straight" "1411 forward 60" "Repeat"

. No big task to learn, compared to tools with 100 icons. You can do up to 8 parallel automations in the standard GT-Command configuration. This enables some 5-10 trains. If you need more you must upgrade to the PRO version.

See also the examples of shuttle traffic using GT-Command in the sample files included.

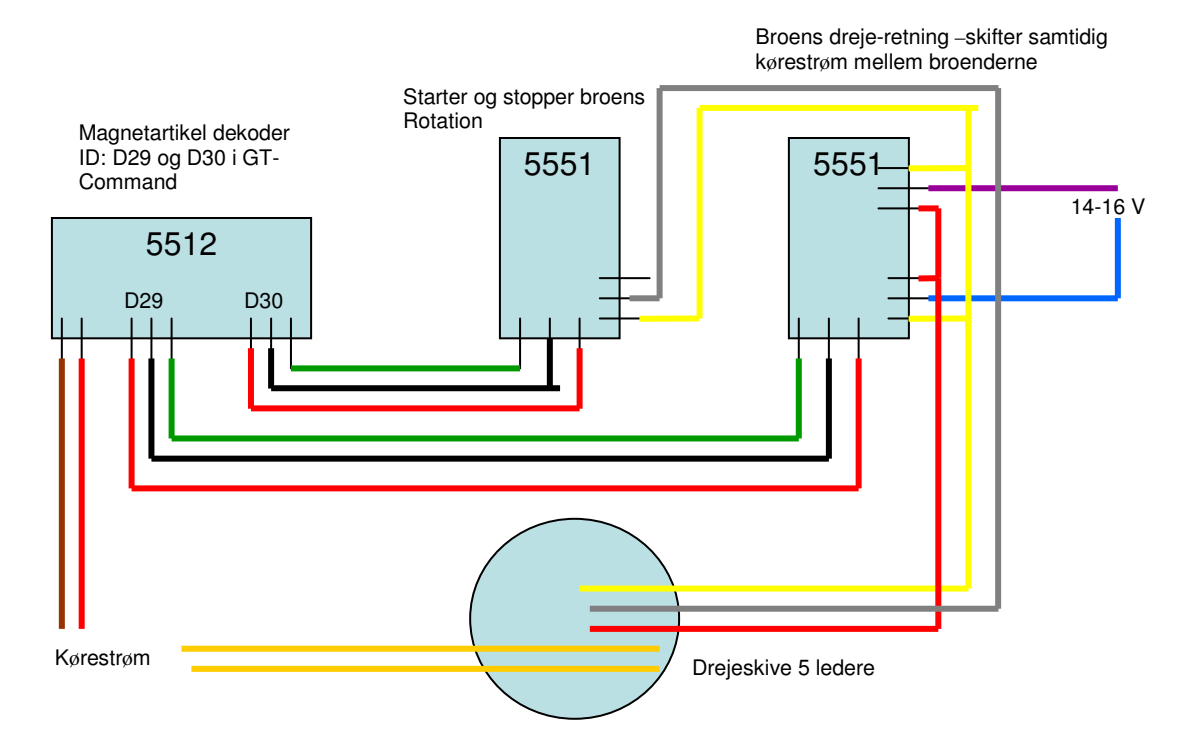

Om anvendelsen med GT-Command, se f.eks det medfølgende layout: "Rangeranlæg Holsted Syd". Man kan tale til broen med kommandoen: "Delta 30", som skiftevis starter og standser broen. Man kan skifte retning og brostrømmens tilslutning ved hus eller signalstok: "Delta 29", om skiftevis sætter rotations retningen.

I layout'et ser man kombinationen brugt sammen med en timer, så man med A78 og A79 automationer skifter broen et spor med/mod uret.